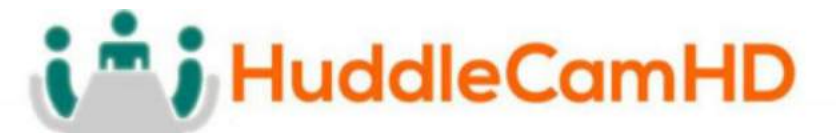

\_\_\_\_\_\_\_\_\_\_\_\_\_\_\_\_\_\_\_\_\_\_\_\_\_\_\_\_\_\_\_\_\_\_\_\_\_\_\_\_\_\_\_\_\_\_\_\_\_\_\_\_\_\_\_\_\_\_\_\_\_\_\_\_\_\_\_\_\_\_\_\_\_\_\_\_\_\_\_\_\_\_\_\_\_

# **HuddleCamHD 3XA with Audio**

\_\_\_\_\_\_\_\_\_\_\_\_\_\_\_\_\_\_\_\_\_\_\_\_\_\_\_\_\_\_\_\_\_\_\_\_\_\_\_\_\_\_\_\_\_\_\_\_\_\_\_\_\_\_\_\_\_\_\_\_\_\_\_\_\_\_\_\_\_\_\_\_\_\_\_\_\_\_\_\_\_\_\_\_\_

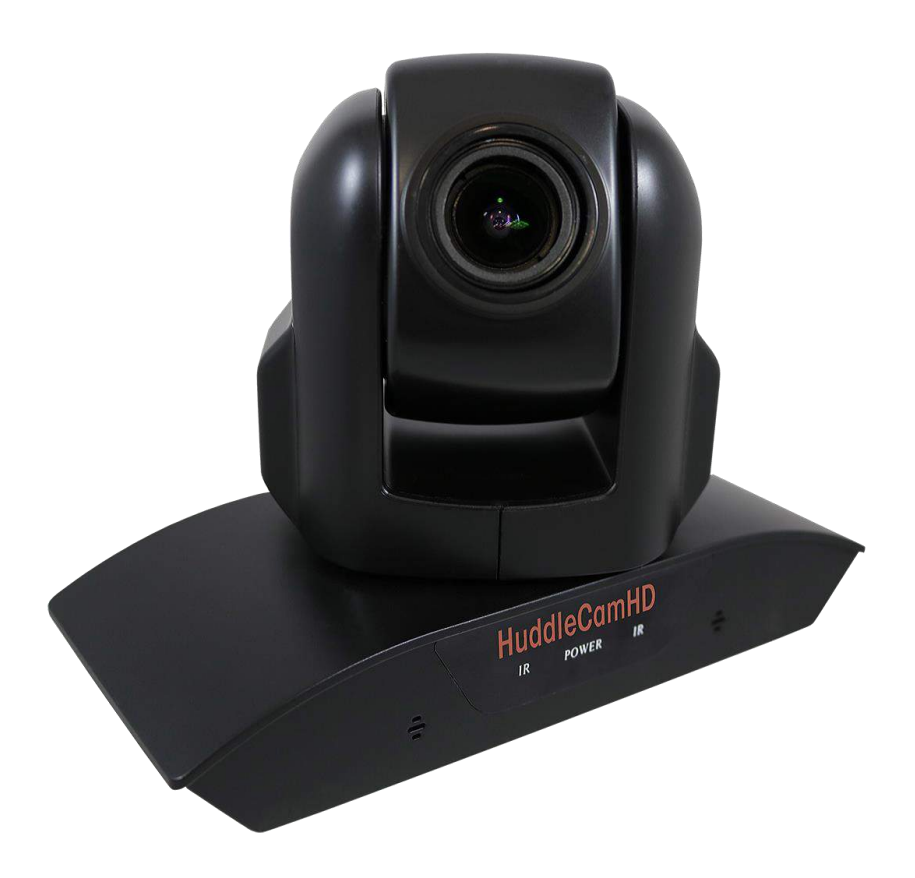

## **USB 2.0 PTZ Camera w/ built-in Mic Array Installation and Operation Manual**

Ver.  $1.1 - 10/17$ 

## i<sup>n</sup> i HuddleCamHD

152 Robbins Rd, Downingtown, PA, 19335, USA - HuddleCamHD.com | 1800 - 486-5276

## **Precautions**\_\_\_\_\_\_\_\_\_\_\_\_\_\_\_\_\_\_\_\_\_\_\_\_\_\_\_\_\_\_\_\_\_\_\_\_\_\_\_\_\_\_\_\_\_\_\_\_\_\_\_

## **Safety Tips**\_\_\_\_\_\_\_\_\_\_\_\_\_\_\_\_\_\_\_\_\_\_\_\_\_\_\_\_\_\_\_\_\_\_\_\_\_\_\_\_\_\_\_\_\_\_\_\_\_\_\_\_\_\_

- Please be aware any deviation from these tips *may* void your warranty
- Please read this manual carefully before using the camera.
- Avoid damage from stress, violent vibration or liquid intrusion during transportation, storage, or installation.
- Take care of the camera during installation to prevent damage to the camera case, ports, lens, or tilt mechanism.
- Keep the camera away from strong electromagnetic sources.
- Do not aim the camera at bright light sources (e.g. bright lights, the sun, etc.) for extended periods of time.
- Do not clean the camera with any active chemicals or corrosive detergents.
- Do not disassemble the camera or any of the camera's components. If problems arise, please contact your authorized HuddleCamHD dealer.
- After long term operation, moving components may wear down. Please contact your authorized HuddleCamHD dealer for repair.

## What's in the Box

## **Supplied Hardware**

- HuddleCamHD 3XA 3X Optical Zoom USB 2.0 camera
	- o Camera
	- o Dual Microphone Array
- 12V 2.0A DC Power Adapter
- Mounts: Tripod Mount
- USB 2.0 A-A cable (4.8m 16ft)
- IR Remote Controller
- This User Manual

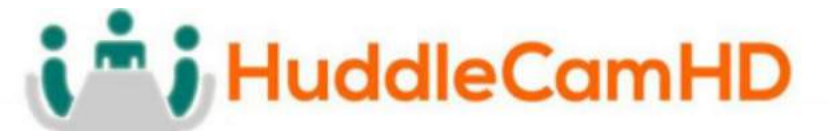

## **Physical Description**

## **Front View of the Camera**

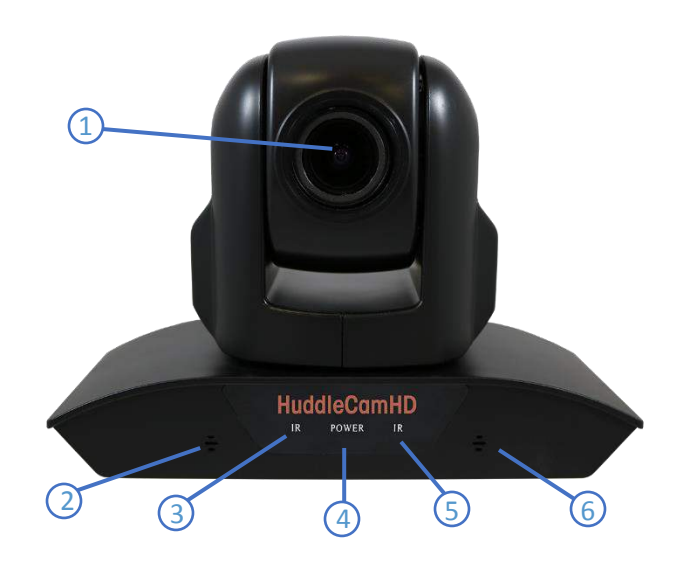

**1. Lens**

3X Optical Zoom

- **2. Left Microphone Element**
- **3. IR Receiver**

To receive IR remote controller signal

**4. Power LED**

Blue LED lights when unit is powered and is dark in Stand-By status.

**5. IR Receiver**

To receive IR remote controller signal

**6. Right Microphone Element**

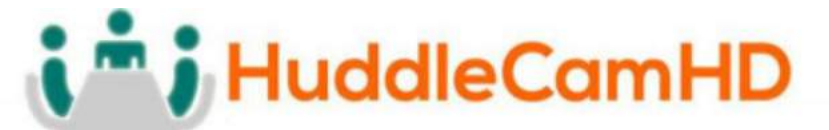

## **Physical Description**

## **Rear View of the Camera**\_\_\_\_\_\_\_\_\_\_\_\_\_\_\_\_\_\_\_\_\_\_\_\_\_\_\_\_\_\_\_\_\_\_\_\_\_\_\_\_

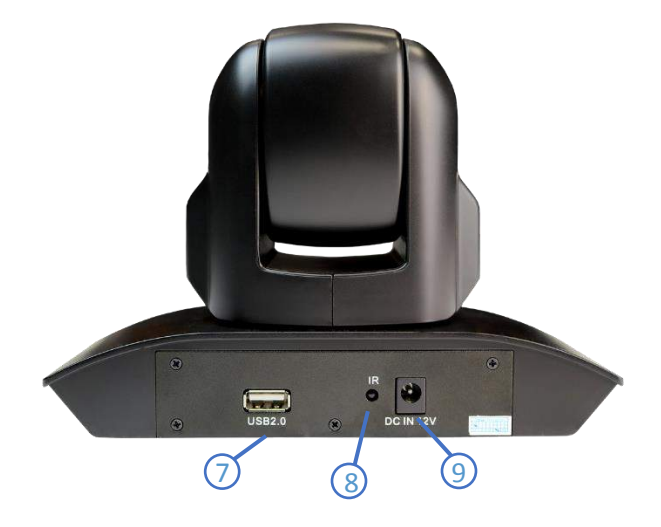

#### **7. USB 2.0 Interface**

For video/audio connection to PC (USB 2.0 Port. Will also function in a USB 3.0 port as a USB 2.0 device)

#### **8. IR Receiver**

To receive IR remote controller signals

### **9. DC IN 12V socket**

Only use the Power Adapter supplied with this camera

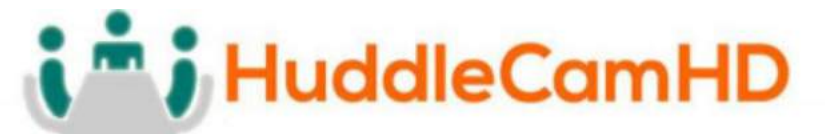

## **Physical Description**

**Bottom View of the Camera**\_\_\_\_\_\_\_\_\_\_\_\_\_\_\_\_\_\_\_\_\_\_\_\_\_\_\_\_\_\_\_\_\_\_\_\_\_

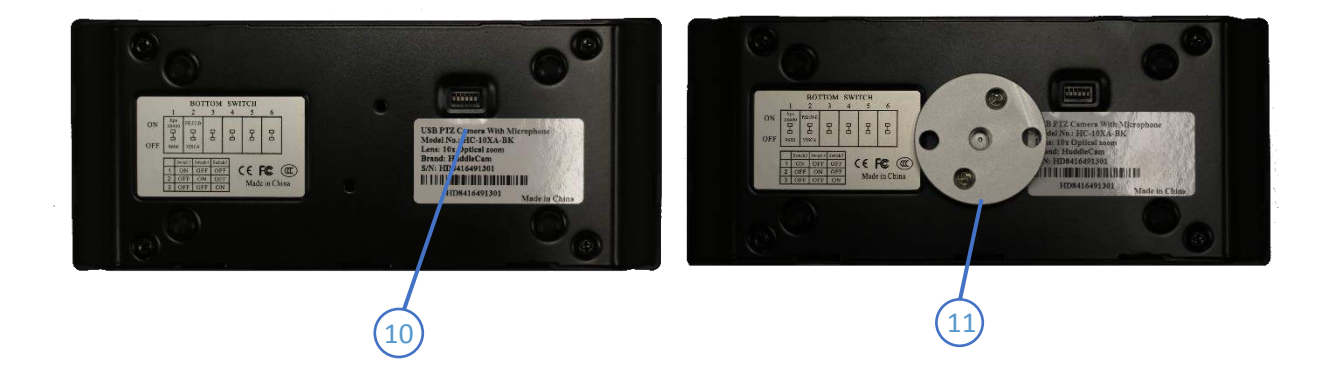

## **10. Dip-Switches**

Used for selecting serial (virtual com port via USB) and IR communications settings.)

## **11. Tripod**

Will accept 1 / 4 20 bolt from 3<sup>rd</sup> party tripod, wall or ceiling mount using included tripod adapter.

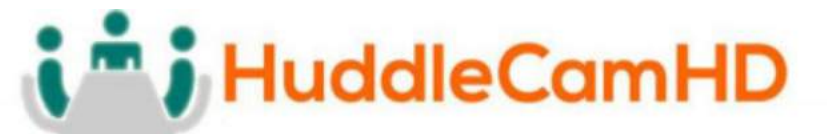

## **Dip-Switch Settings**\_\_\_\_\_\_\_\_\_\_\_\_\_\_\_\_\_\_\_\_\_\_\_\_\_\_\_\_\_\_\_\_\_\_\_\_\_\_\_\_\_

**Bottom Switch:** Used for serial and IR communication settings.

**Note:** When changing Dip-Switch settings, make all changes with camera powered off.

DIP-1,2:

Virtual COM Port – Baud Rate & Communication Protocol

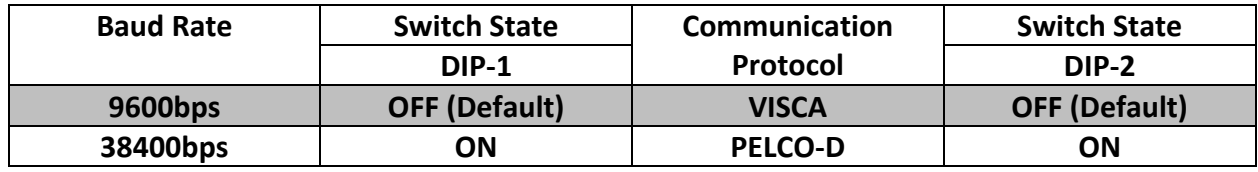

DIP-3,4,5:

IR Remote Control – Camera ID

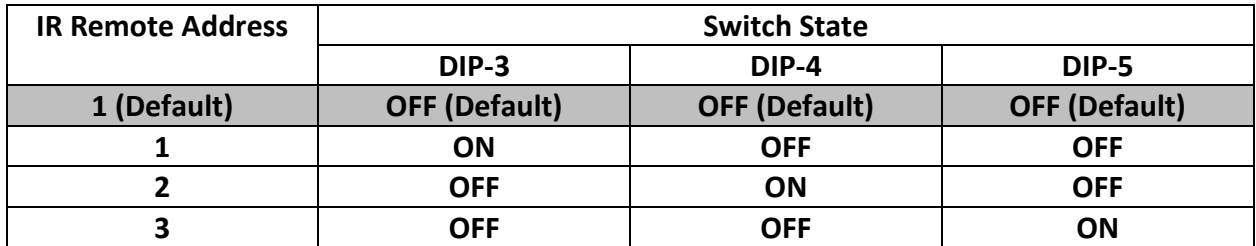

## **OSD Menu**

## **Dome**\_\_\_\_\_\_\_\_\_\_\_\_\_\_\_\_\_\_\_\_\_\_\_\_\_\_\_\_\_\_\_\_\_\_\_\_\_\_\_\_\_\_\_\_\_\_\_\_\_\_\_\_\_\_\_\_\_\_

- - o Set speed of Pan motor
		- Range =  $1 63$
- - o Set speed of Tilt Motor
		- Range =  $1 63$

• **Pan Speed Default Value: 20**

• **Tilt Speed Default Value: 20**

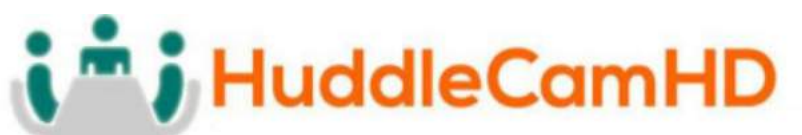

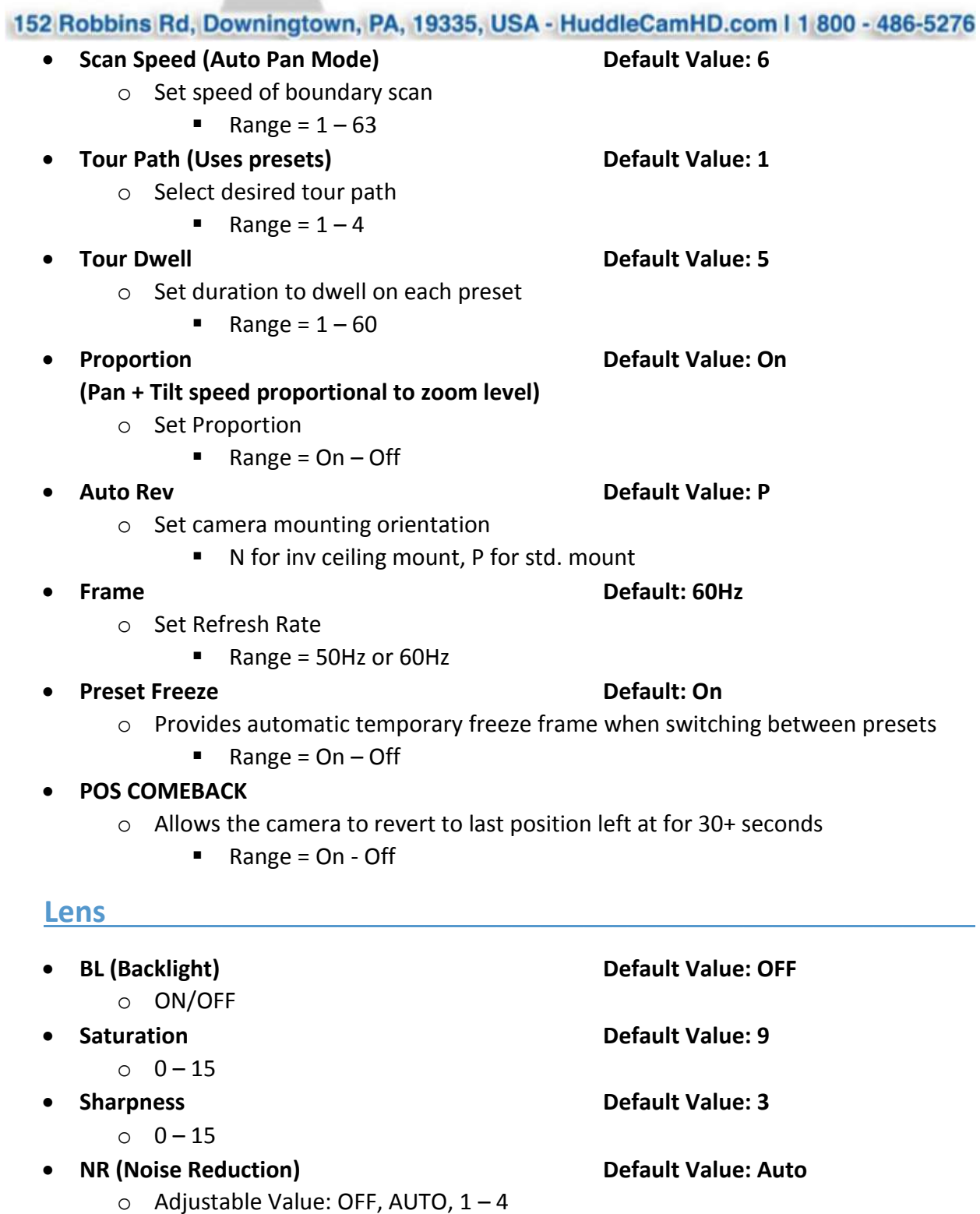

o Auto/Indoor/Outdoor/Onepush/ATW/Manual

• **WB (White Balance) Default Value: Auto**

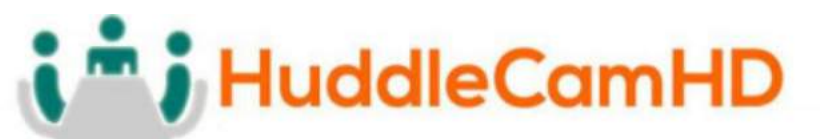

**Manual Settings:**

- **R GAIN (Red Gain) Default Value: 76** o Adjustable Scope: 0 – 255
- **B GAIN (Blue Gain) Default Value: 82** o Adjustable Scope: 0 – 255
- **AE (Auto Exposure) Default Value: Auto** o Auto/Manual

## **Manual Settings:**

- **SHUTTER Default Value: 1/90**
	- o Shutter Speed Range: 1/60 1/10000
- **IRIS**
	- o FIXED only
- - o Set Brightness: 0 15

• **BRIGHT Default Value: 8**

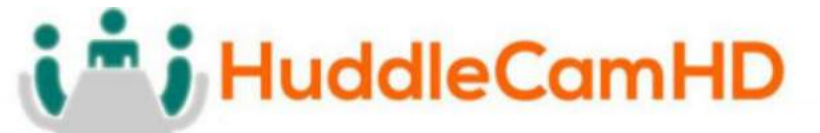

## **IR Remote Controller**

## (Note: Some buttons do not operate for all camera modes)

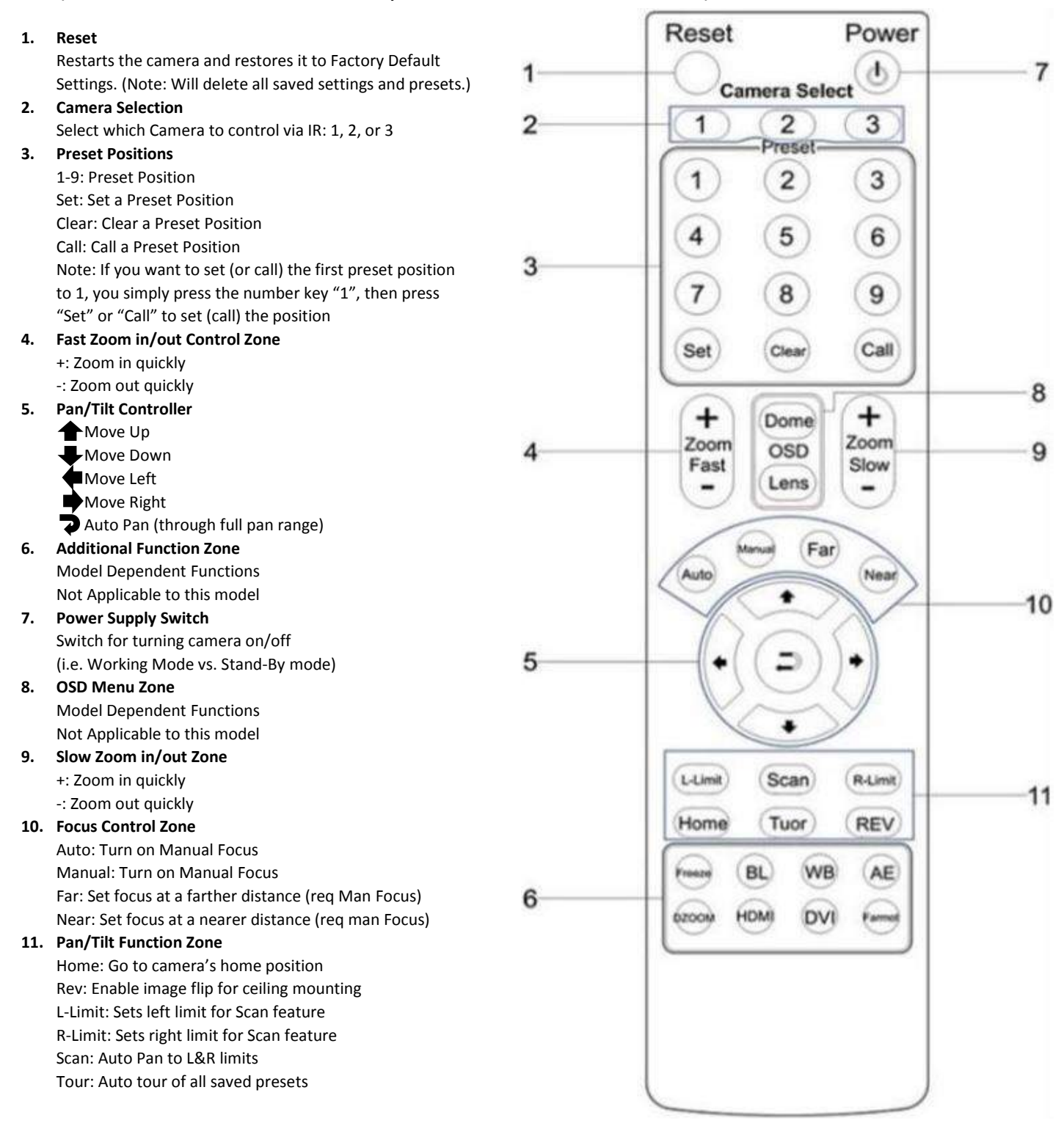

Ver.  $1.1 - 10/17$ 

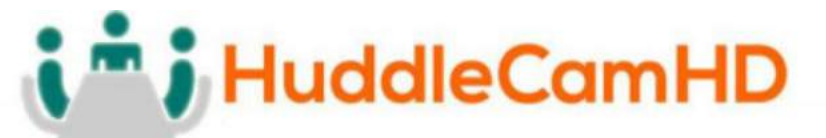

## **Connection Instructions**\_\_\_\_\_\_\_\_\_\_\_\_\_\_\_\_\_\_\_\_\_\_\_\_\_\_\_\_\_\_\_\_\_\_\_

- 1. Connect included Power Supply to the camera.
- 2. Wait for camera to come to Home Position.
- 3. Connect included USB 2.0 cable to camera and USB 2.0 port of PC.
- 4. Select and configure camera in your software of choice.

**NOTE:** Failure to follow this sequence may result in no connection to PC.

## Care of the Unit

 Remove dust or dirt on the surface of the lens with a blower (commercially available).

## **Installation Instructions**\_\_\_\_\_\_\_\_\_\_\_\_\_\_\_\_\_\_\_\_\_\_\_\_\_\_\_\_\_\_\_\_\_\_\_\_

## Desktop Installation

 When using the HuddleCam on a desk, make sure that it will stand level. If you want to use the camera on an incline, make sure the angle is less than 15 degrees to ensure that the camera's pan and tilt mechanism operates normally.

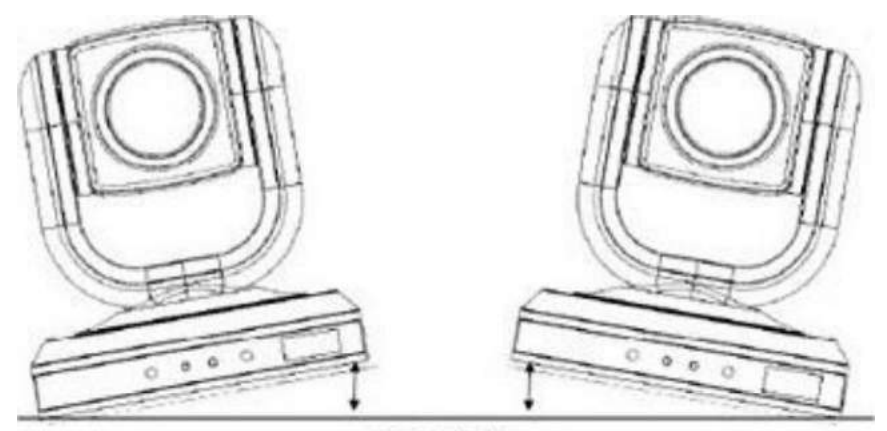

 $Max 15°$ 

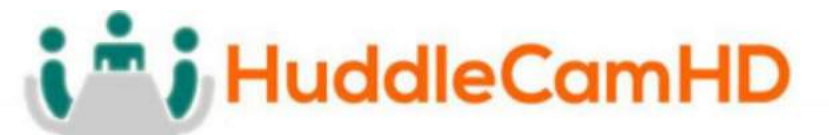

## **Desktop Installation**\_\_\_\_\_\_\_\_\_\_\_\_\_\_\_\_\_\_\_\_\_\_\_\_\_\_\_\_\_\_\_\_\_\_\_\_\_\_\_\_\_\_\_\_\_

When using the HuddleCam with a tripod, screw the tripod to the bottom of the camera. The tripod screw must fit below specifications:

**Note:** Tripod must stand on a level surface.

To fix the tripod mount to the bottom of the camera, use the supplied screws to hold it in place.

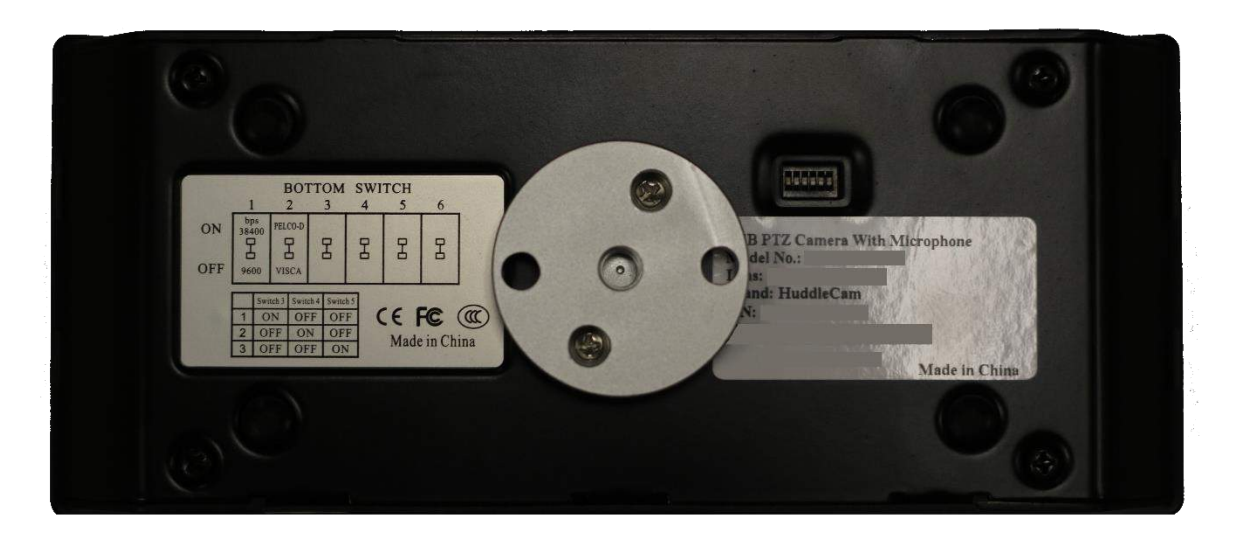

Then screw the tripod to the tripod bracket.

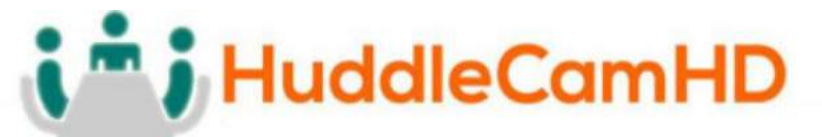

## **Troubleshooting**\_\_\_\_\_\_\_\_\_\_\_\_\_\_\_\_\_\_\_\_\_\_\_\_\_\_\_\_\_\_\_\_\_\_\_\_\_\_\_\_\_\_\_\_\_\_\_\_

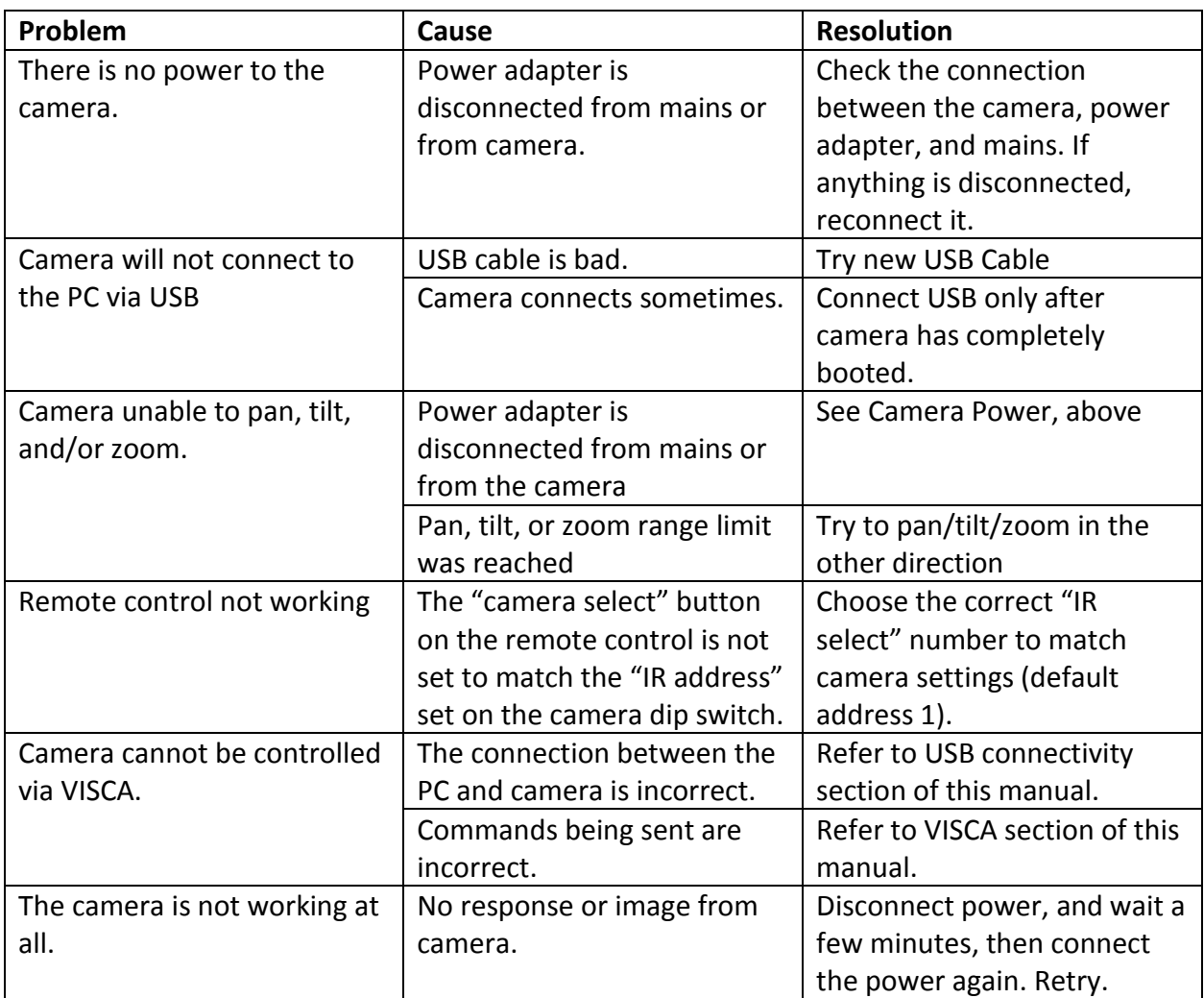

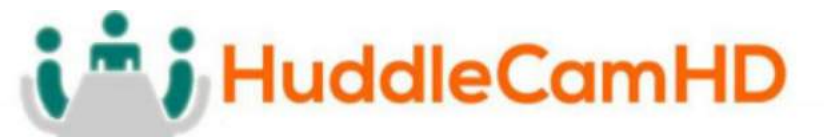

## **Important Notes Regarding USB Connectivity**\_\_\_\_\_\_\_\_\_\_\_\_\_\_\_\_\_\_\_\_\_

USB 3.0 ports are backwards compatible with USB 2.0 devices. USB 2.0 ports are not completely forward compatible with USB 3.0 devices (some USB 3.0 devices will connect to USB 2.0 with limited functionality).

External USB hubs should be avoided (i.e. give the camera its own USB port on the device) as they are not well suited to transmitting HD video reliably.

USB extension systems must be fully compatible with the version of USB that you are using and must utilize and external power supply, when required. Always connect the HuddleCam directly to the device in order to associate the UVC drivers before attempting to USB any extension system.

USB power saving settings in the device's operating system should be turned off completely for reliable USB camera connectivity.

#### **HuddleCam Cameras – Video (General to all HuddleCamHD models)**

All HuddleCamHD cameras utilize the UVC (USB Video Class) drivers that are built into Windows, Mac OS, and Linux to stream HD video to your device via your device's USB port (USB 2.0 or USB 3.0 depending upon HuddleCam model). When your device successfully recognizes the camera, your device will register the HuddleCam as an "image device". You can see this in your Windows Device Manager program (type "device manager" into the Windows search tool) as shown in the screenshot, below:

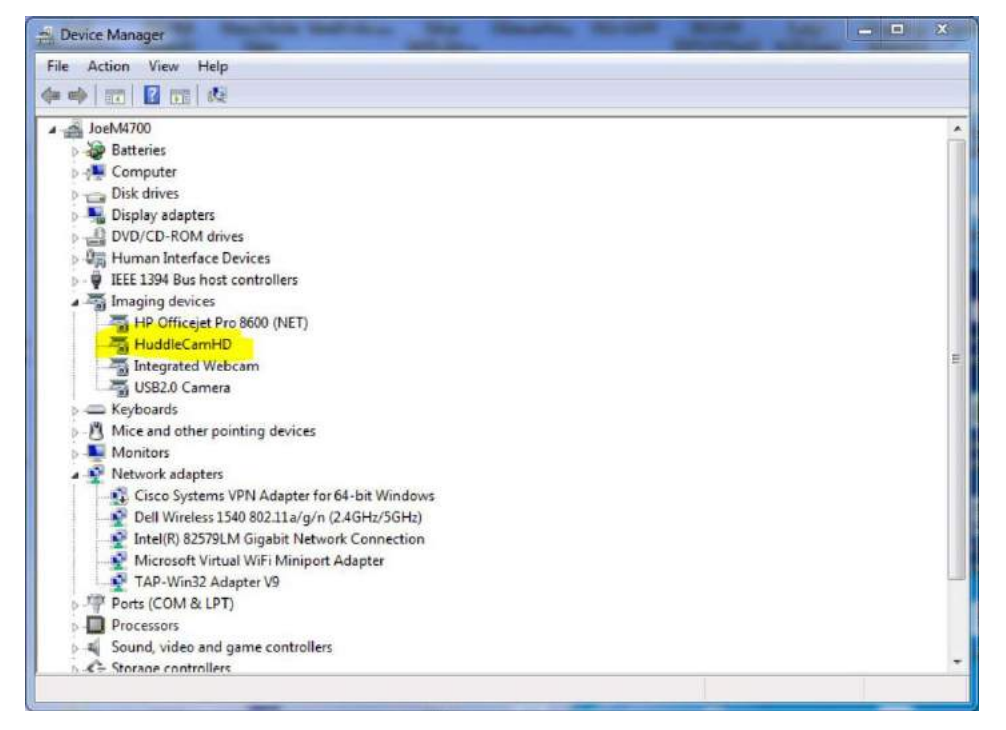

Ver.  $1.1 - 10/17$ 

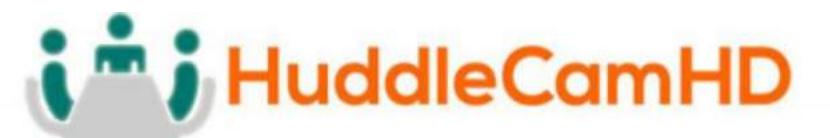

In this example, you can see the HuddleCam model in use connected as a fully functional USB 3.0 device (HuddleCamHD) as well as a USB 2.0 device with limited functionality (USB 2.0 Camera).

If your device has not connected to or has not recognized the HuddleCam as an imaging device (in which case, you may see a new "unknown device", "Westbridge" or "CYTFX3" labeled device show up in Device Manager's "Universal Serial Bus Controllers" section rather than in the "Imaging Devices" section), the HuddleCam will not be available to programs that utilize a camera. In this case, try restarting the device and reconnecting the camera via USB – and to a different available USB port, if possible.

Similarly, you can see a connected device in System Information on a MAC. See screenshot below:

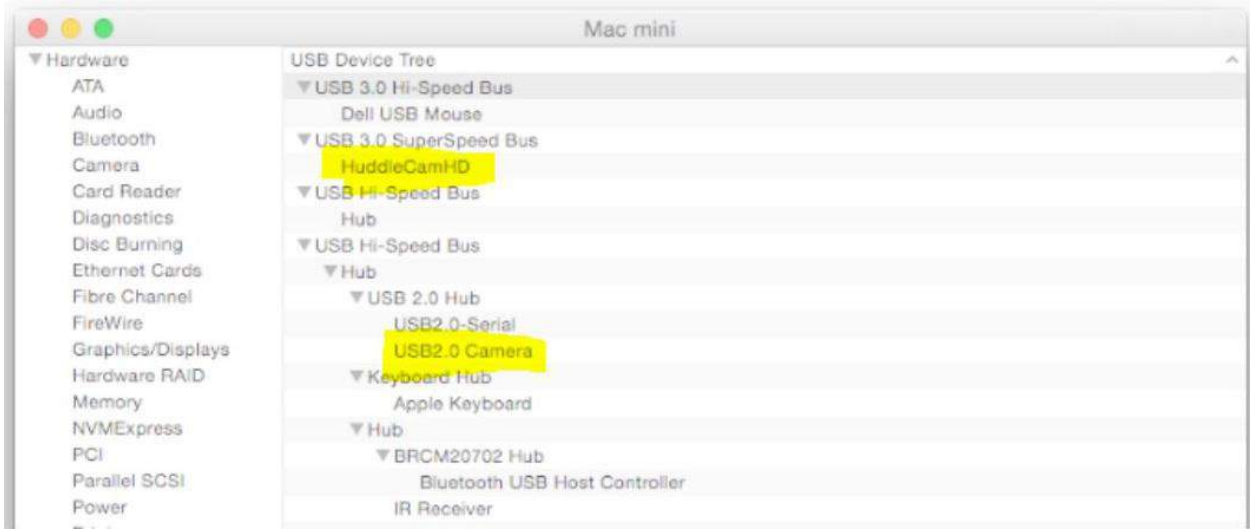

In this example, you can see the HuddleCam model in use connected as a fully functional USB 3.0 device "HuddleCamHD" as well as a "USB2.0 camera" with limited functionality (USB 2.0 camera).

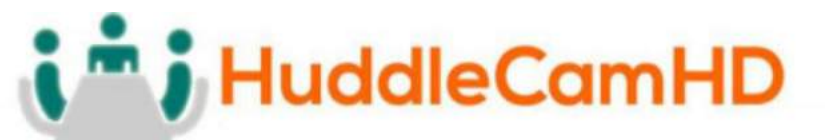

#### **HuddleCam Cameras – Audio (Specific to HuddleCamHD models with built-in audio)**

In the case of the HuddleCamHD model HC3XA-xx, the unit also has a built-in microphone array. Because of this, it also shows up as a UAC (USB Audio Class) device on your PC.

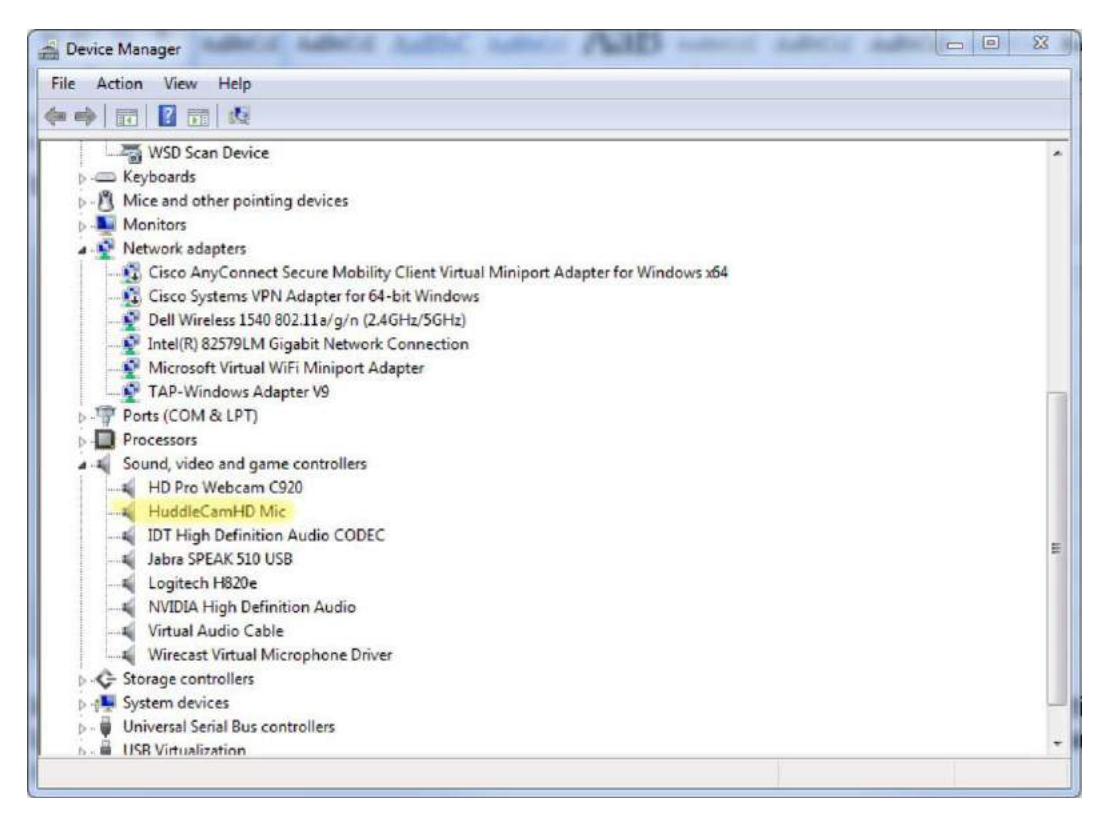

In this example, you can find the camera's mic system under Sound Controllers in the Windows Device Manager, shown as "HuddleCamHD Mic". If the camera is connected properly, the mics will show up here and be available to any program that is able to utilize your connected audio devices.

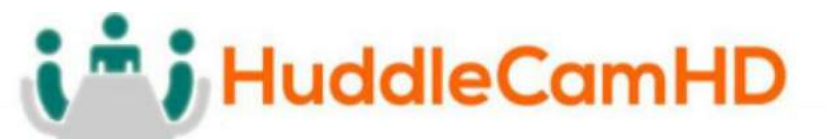

#### **HuddleCam Cameras – Serial Control (Specific to HuddleCamHD models with virtual COM)**

Since the HuddleCamHD model HC3XA-xx also includes a virtual serial connection, the camera will actually make 3 separate connects to your PC: UVC for video, UAC for audio, and virtual com port for serial communication, as can be seen here:

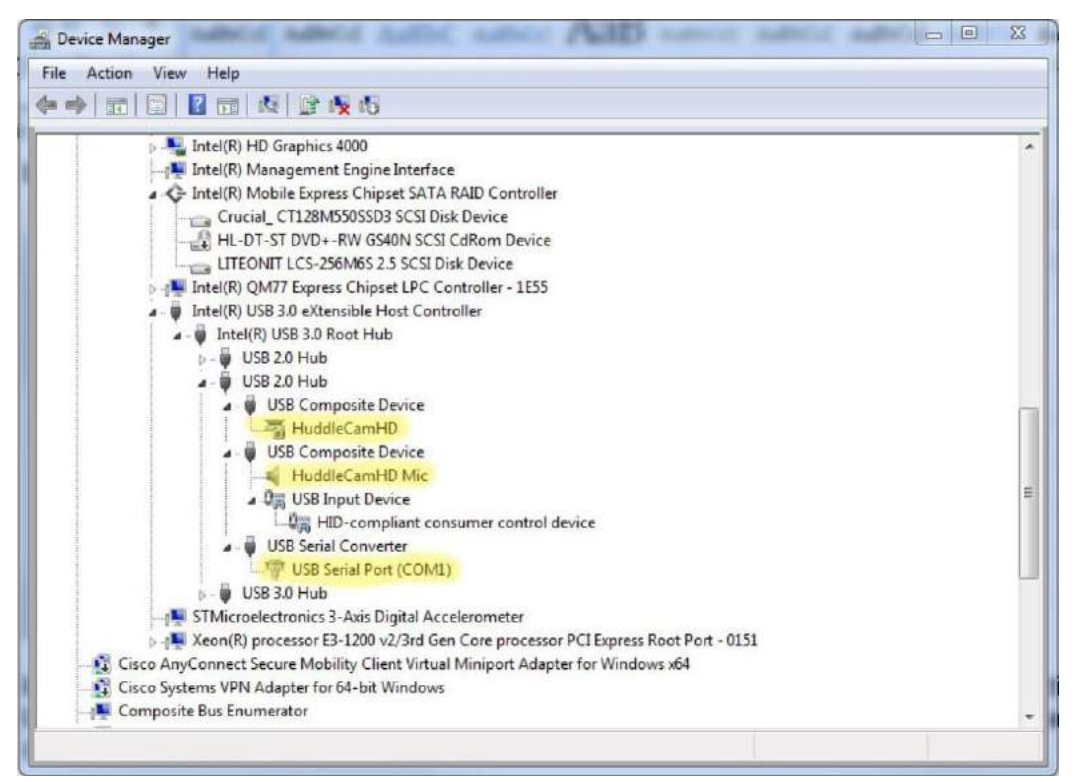

This view uses the Windows Device Manager's "View by Connection" mode rather than the default "View by Type" mode, which allows you to "sort" by physical connection to see your connected devices. However, all 3 USB connection types may be viewed in any of Device Manager's viewing modes (just not grouped together like this).

Changing the Advanced Port properties of the USB Serial Port (right click on "USB Serial Port (COMx)" connection as shown above) will allow you to set the virtual Com Port address of the camera to match the Com Port settings of your PTZ controlling software (like the free "Remote PTZ Control Software" available at <http://huddlecamhd.com/resources/>

## m ; HuddleCamHD

## 152 Robbins Rd, Downingtown, PA, 19335, USA - HuddleCamHD.com | 1800 - 486-5276

## **Specifications**\_\_\_\_\_\_\_\_\_\_\_\_\_\_\_\_\_\_\_\_\_\_\_\_\_\_\_\_\_\_\_\_\_\_\_\_\_\_\_\_\_\_\_\_\_\_\_\_\_\_\_

Model Number: HC3XA-(xx)

Color (xx): BK=Black; WH=White; SV=Silver

#### **Camera & Lens**

- 
- 
- 
- 
- 
- **Horizontal Field of View** 32° (Tele) to 84° (Wide)

#### **Built-in Audio**

- 
- 
- 

#### **Pan/Tilt Movement**

- **Pan Movement** ±340°
- 
- **Presets** 64 Presets

#### **Rear Board Connectors**

- **Video interface** USB 2.0
- 
- **Baud Rate** 9600, 38400 bps
- 
- **Power Supply Interface** DC 12V 1.2A

#### **Electrical Index**

- **Power Supply Adapter** 12V DC 2A
- 
- **Input Power** 15W (Max)

#### **Physical**

- 
- 
- 
- 
- 
- 
- **Working Environment** Indoor only

#### **Warranty**

• **Video CMOS Sensor** 1/2.8" CMOS, 2.1 Mega Pixel • **Resolutions** 1080p-30/25, 720p-30/25, SVGA, VGA • **Frame Rate** Up to 30fps (MJPEG) **Lens Zoom 1.6 Lens Zoom 1.6 Lens Zoom 1.6 2.6 2.6 2.6 2.6 2.6 3X** Optical Zoom f=3.3-10mm F1.6 • **Min Lux** 0.1 Lux at F1.6

• **Mic Array Dual Mics on front of camera base Pickup Range** 360° up to 16.5 ft (5m) **• Processing Advanced Auto Gain and Noise Control • Processing Advanced Auto Gain and Noise Control** 

• **Tilt Rotation** Up: 90°, Down: 30°

• **Control Signal Interface** USB 2.0 Virtual Com Port (VISCA, PelcoD) **Audio Interface Audio Interface Example 2.0 Plug and Play** 

• **Input Voltage** 12V DC (10.5-14V DC)

• Material **Aluminum, Plastic Aluminum, Plastic Aluminum**, Plastic • **Dimensions** 7.1"W x 5.2"H x 3.1"D (180mm x 132mm x 78mm [140mmH w/ tilt]) • **Weight** 1.41 lbs (0.64 kg) • **Color** Black, White, \*Silver (\* Special Order • **Operating Temperature** 32°F to + 113°F (0°C to +45°C) • **Storage Temperature** -14°F to 140°F (-10°C +60°)

• **Mfg Warranty** 2 Years parts and labor